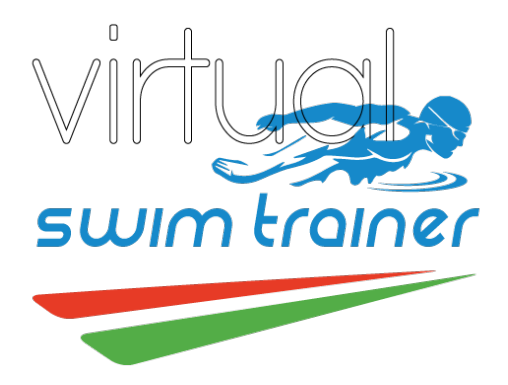

## **Getting Started**

- 1. Copy the software files found on the USB flash drive onto a Windows laptop/tablet. The VST and SSC Manuals are included to help get you familiar with the menus and features. There are also several tutorials on our website (TheLEDRabbit.com) describing the VST and SSC applications.
- 2. Attach the power supply connector to the [Power Supply] port on the inside panel and the other end to an AC Power outlet. Please note that there is no "Power Switch". Power will come on when an LED lane is connected.
- 3. Reel out the strip into the pool lane and lay the start of the strip at the starting wall, start of the strip will look like picture below. Once the LED strip is reeled out, have a couple swimmers help place the six 0.5 Kg weights proportionally throughout the lane to keep the LED strip from moving and the 2 Kg weight at the beginning (curved part facing up). Be sure to keep the LED strip straight or straighten it out later.

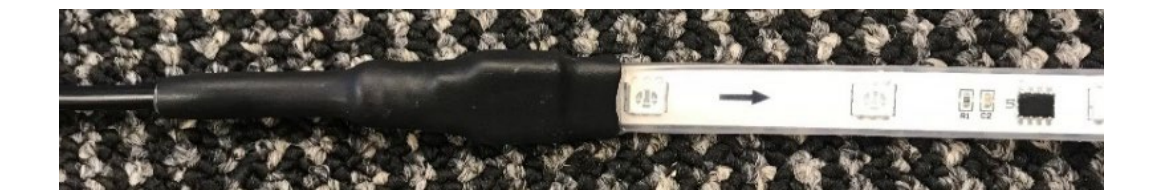

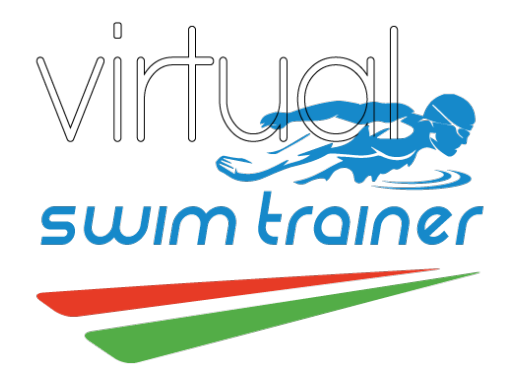

4. Insert the LED Strip Connector into the Lane port on the inside panel. The connector is "keyed" and should only be inserted by matching the **RED** tab as shown below. CAUTION: If the Strip is not inserted correctly, damage may occur to the LED strip. After inserting the connector, turn it clockwise slightly until the silver tab "locks" in place with the **RED** mark. This will power on the system and within 5 seconds you should see a rainbow LED display running along the strip.

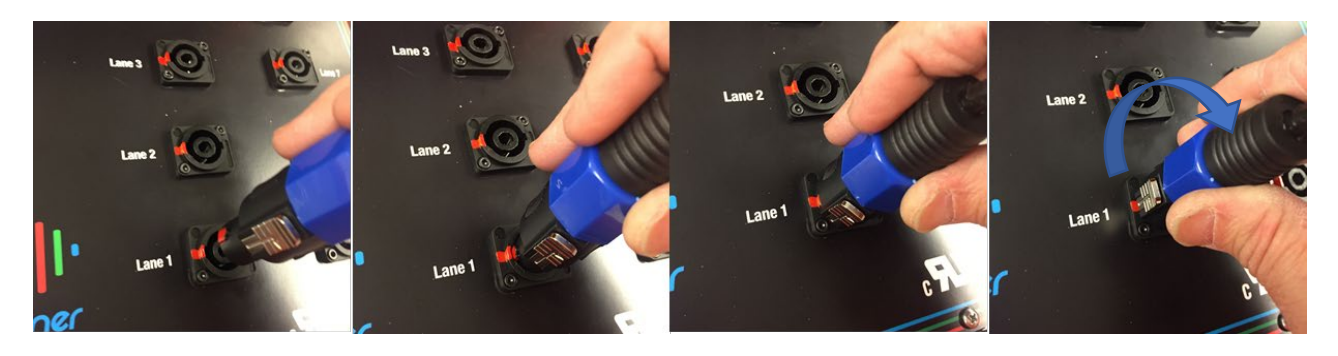

5. Once the system is on, the following message will display.

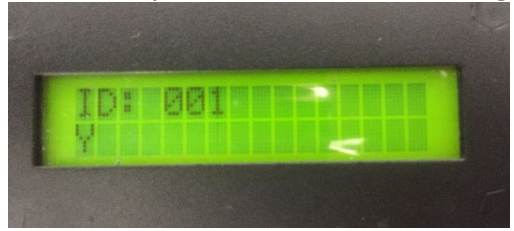

- 6. From your Wi-Fi settings on your laptop or tablet, connect to the **virtual\_swim\_trainer** with the password: **indicotech**. Once the wifi connection is established, the rainbow pattern will stop indicating successful connection. If you ever have connection issues due to severe WiFi interference, you can use an ethernet cable and connect directly to your laptop.
	- 7. Launch the VST application. The VST and SSC Manuals are included to help get you familiar with the menus and features. There are also several tutorials on our website (TheLEDRabbit.com) describing the VST and SSC applications.